## **HOW TO ENTER INSTRUCTIONAL LEVEL**

- 1. Added under Skill Sets in Language Arts and Math Classes
- 2. Log on to RENWEB 1
- 3. My Classroom
- 4. Select either a Language Arts or Math Class

## My Classroom Filter By<br>
Term  $\overline{v}$  Q1  $\overline{v}$ All Q1 Classes  $Q \qquad p$  $1.2.BIB - A$ \*NAD.K.HR - A \*\*TK HR - A  $1.2.ART - A$ Homeroom Homeroom **Bible 1.2.MAT - A**<br>Math  $1.2.MUS - A$  $1.2.HR - A$ 1.2.LA - A<br>Language Arts Homeroom Music  $1.2.PE - A$  $1.2$ .SCI - A  $1.2.SS - A$  $1.2.TEC - A$ **Physical Education Social Studies** Technology Science  $3.8.BIB - A$  $3.8.HR - A$  $3.8.ART - A$  $3.8.LA - A$ Language Arts Art **Rible** Homeroom  $3.8.MUS - A$  $3.8.$ MAT - A  $3.8.PE - A$ 3.8.SCI - A Math Music **Physical Education** Science  $3.8.SS - A$ 3.8.TEC - A **Social Studies** Technology

## 5. Go to Report Card Class

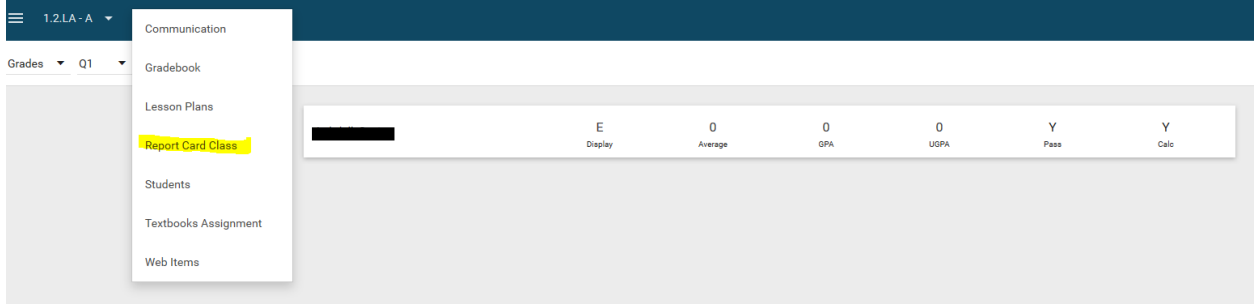

- 6. Go to Skill Sets
- 7. Instructional Level is the first skill set
- 8. Use X,Y Z ONLY-SEE REPORT CARD FOR EXPLANATIONS

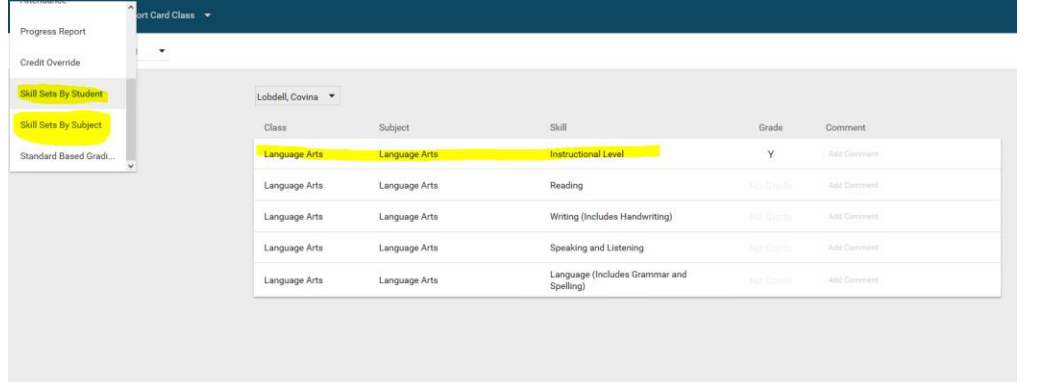

**9. Repeat these steps for Math**